## **Acceso a reportes de estudiantiles en el portal para padres de Aeries**

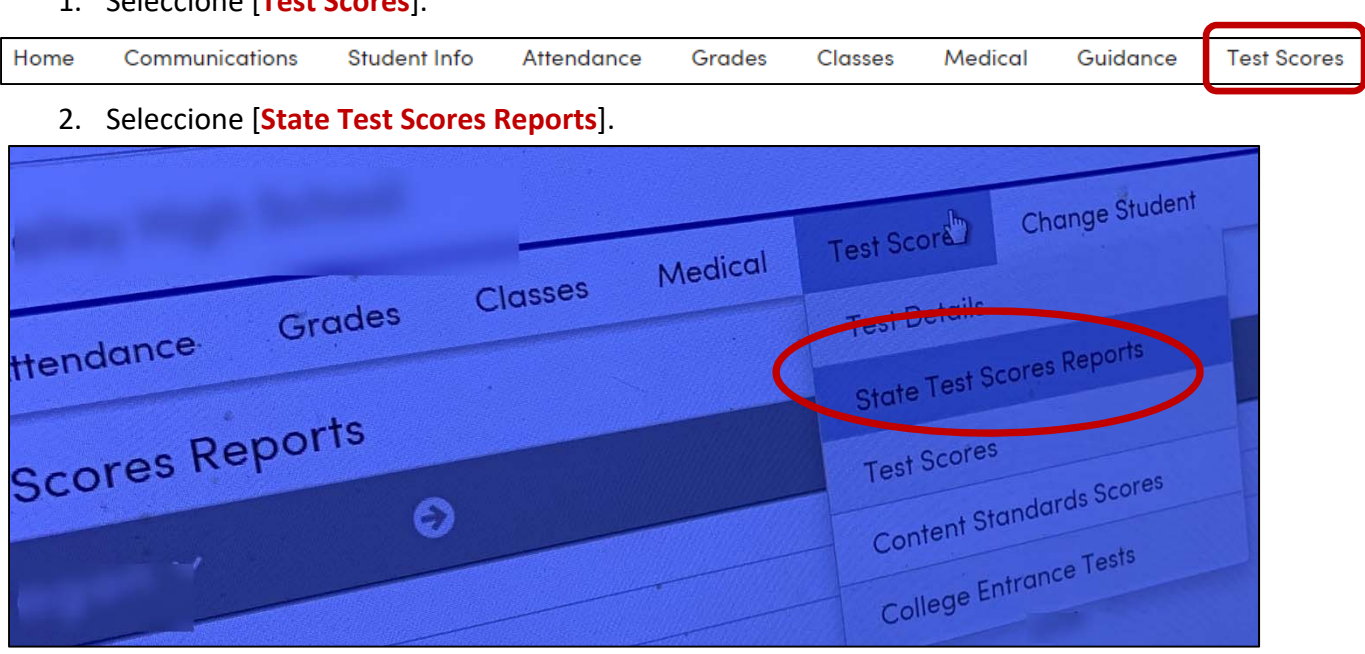

3. Seleccione la prueba (*CAASPP* o *ELPAC*), año y lenguaje (disponible en inglés, español y vietnamita – dependiendo del lenguaje primario en Aeries).

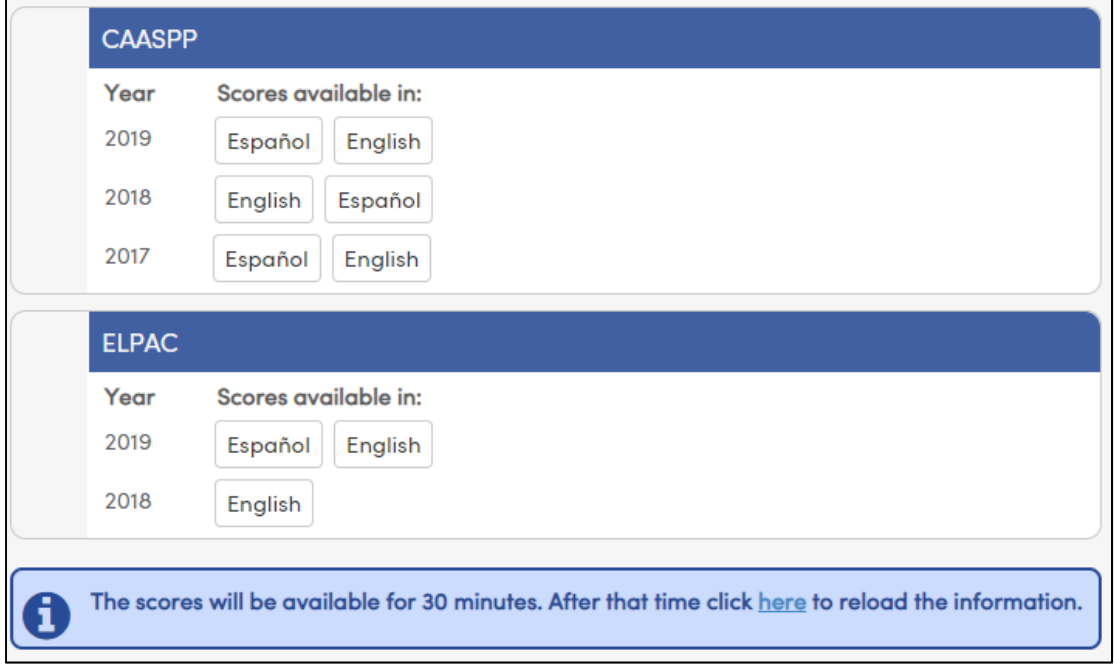

## **Acceso a reportes de estudiantiles en el portal para padres de Aeries**

4. Muestra de reporte.

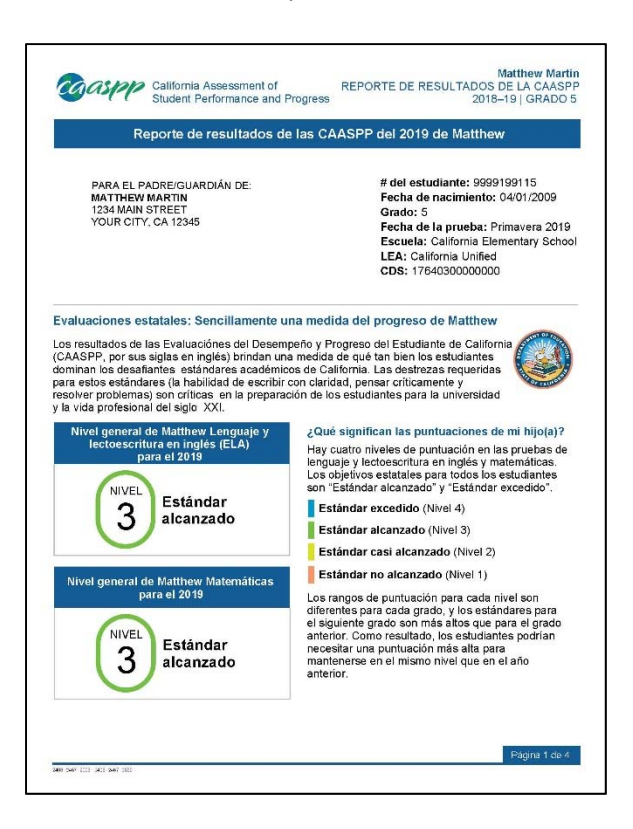

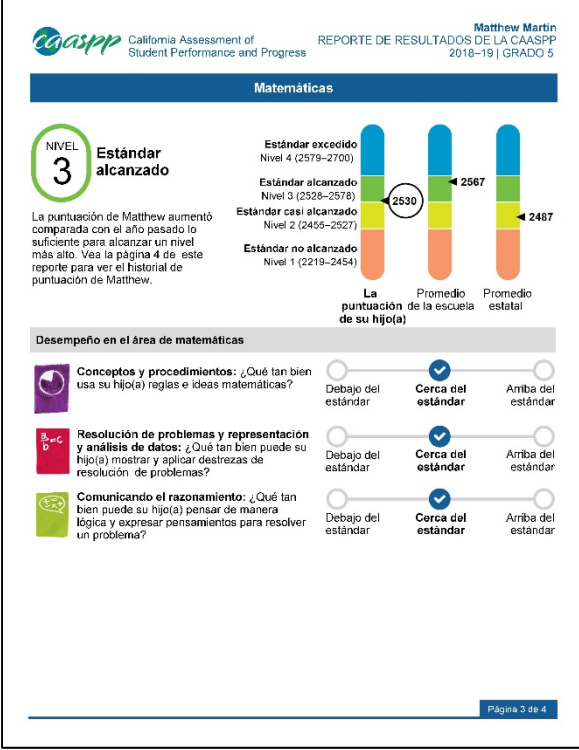

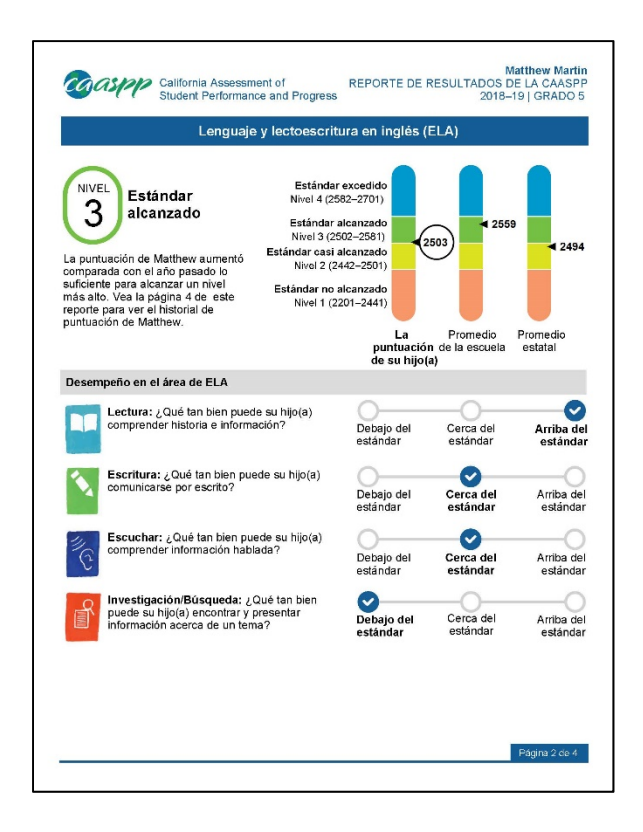

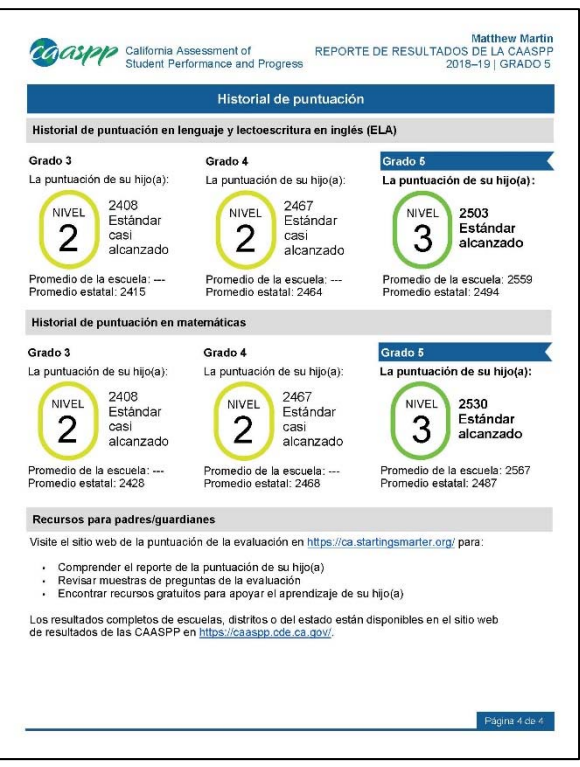